## 專研海報製作格式說明

- 語言要求:可製作中文或英文海報;英文海報須全英文包含 題目,以及指導老師、學生的名字,請勿有中文字出現。
- 二、 製作軟體:Photoimpact、Photoshop、PowerPoint 等或其它可 製作海報的軟體。
- 三、 尺寸:A1(594mm×841mm),請務必製作成此大小,否則海報 印出來會模糊。
	- 1. 圖檔製作完成後,想要利用繪圖軟體再調高解析度效果仍會 跟調整前一樣,所以請在開新檔案製作時就先將檔案解析度 以及尺寸調整到以下的大小,印出來才不會有糊邊.鋸齒及馬 賽克現象。

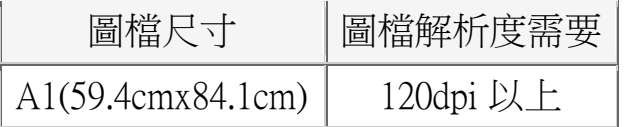

- 2. 請注意,由 PowerPoint 轉出來的圖檔, 就算是在尺寸設好的 情況下,也有可能出現文字鋸齒邊或中空的現象。
- 3. 若插入大圖中的圖片解析度本來就不高,就算是在尺寸設好 的情況下也有可能出現圖片模糊的情形。

## 四、 調整圖檔解析度大小:

- 1. 使用 Photoshop 請從檔案 > 開新檔案 > 新增視窗中有調整 解析度的選項。
- 2. 使用 Photoimpact 請從檔案 > 開新檔案 > 裡面即有調整解 析度的選項。
- 3. 使用 PowerPoint 請從檔案 > 版面設定中將寬度及高度設為 A1(59.4cmx84.1cm)的尺寸即可。